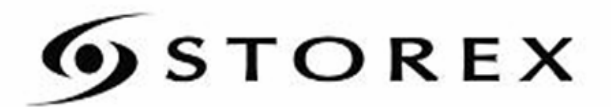

## **GUIDE D'INSTALLATION RAPIDE**

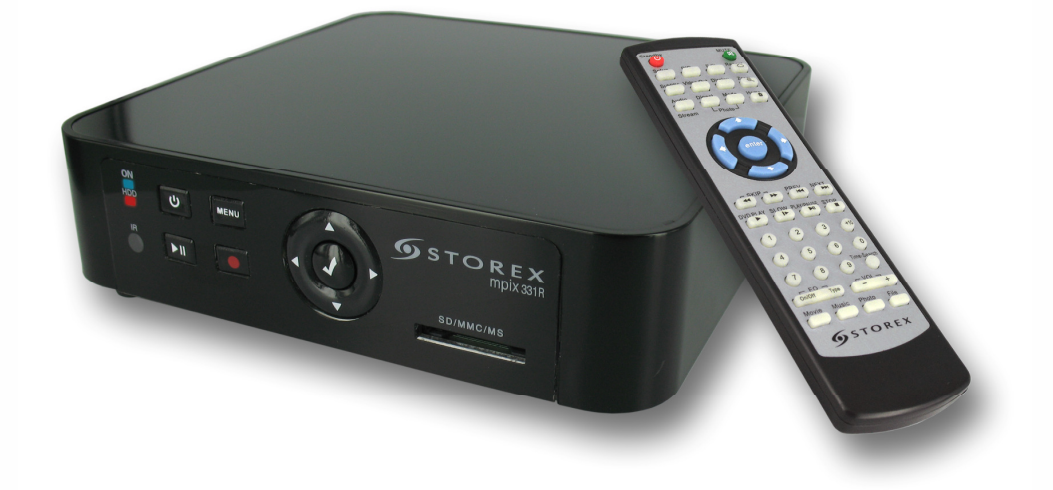

# MPIX-331R

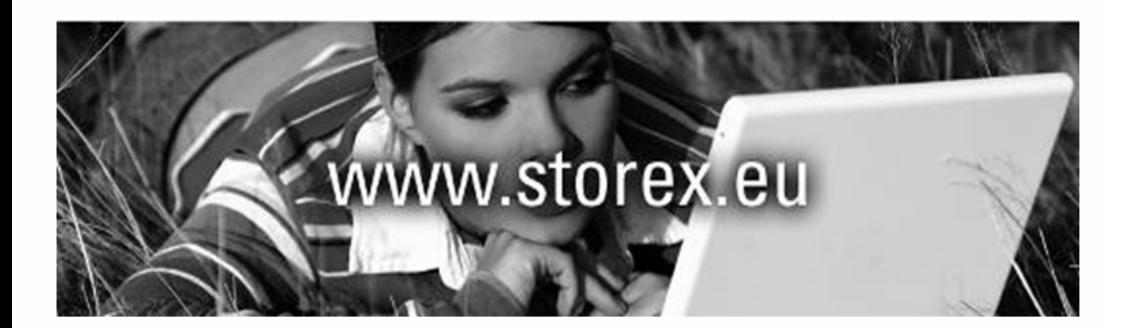

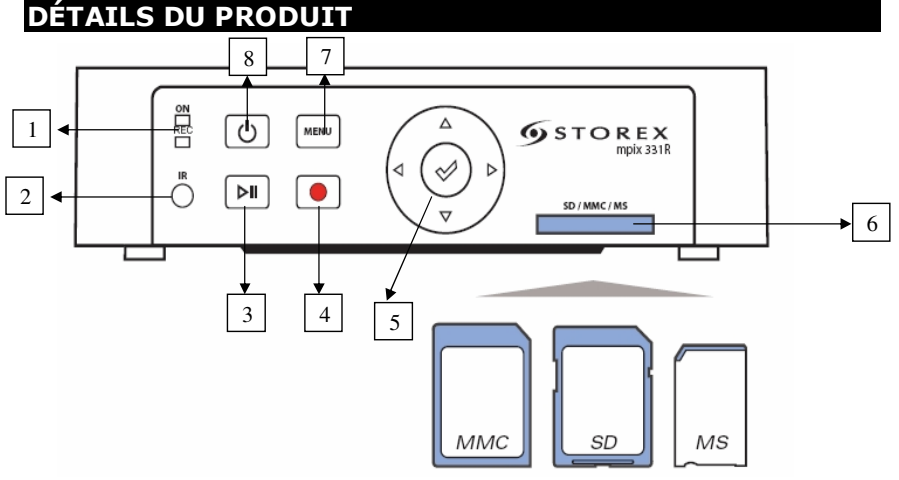

- 1. LED « ON » : pour voir l'état de l'alimentation du produit, ROUGE si le mpix-331R est en mode 'VEILLE' et BLEU si le mpiX-331R est en état de marche. **LED « REC »** : En mode enregistrement la led **REC** (RECord = ENRegistrement) s'allume en rouge
- 2. **IR** : Pour le signal de la télécommande
- 3. Lecture/Pause : Permet de Lire/Mettre en pause le fichier en cours
- 4. REC: Débuter/Terminer un enregistrement
- 5. Touche de navigation : Flèches Haut/Bas/Gauche/Droite pour vous déplacer dans le menu et sélectionner un fichier, appuyer pour valider votre choix
- 6. SD/MMC/MS: Emplacement pour carte mémoire
- 7. Bouton Menu: Permet de retourner à la page principale
- 8. Bouton VEILLE : Permet d'allumer ou d'éteindre l'appareil pour le mettre en mode 'Veille

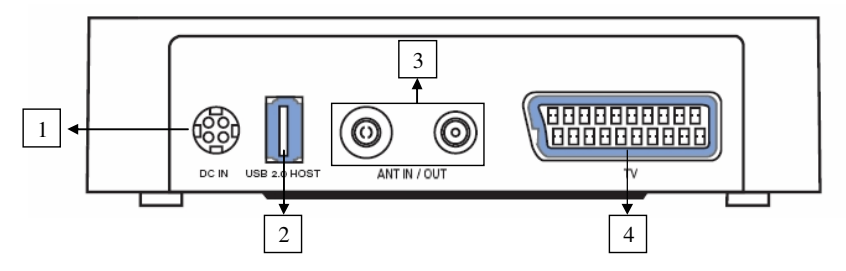

- 1. DC IN: Prise pour l'adaptateur d'alimentation électrique secteur
- 2. USB Host 2.0: Permet la connexion d'un disque USB (lecture/enregistrement)
- 3. ANT IN/OUT: Permet de connecter le câble d'antenne (de la prise murale au mpix-331R et du mpix-331R a l'entrée antenne de la TV)
- 4. TV: Permet de raccorder le mpix-331R à la TV avec le cordon péritel fourni

UTILISER UNIQUEMENT L'ADAPTATEUR D'ALIMENTATION SECTEUR FOURNI AVEC LE MPIX-331R

#### CONNECTER LE MPIX-331R A VOTRE TV

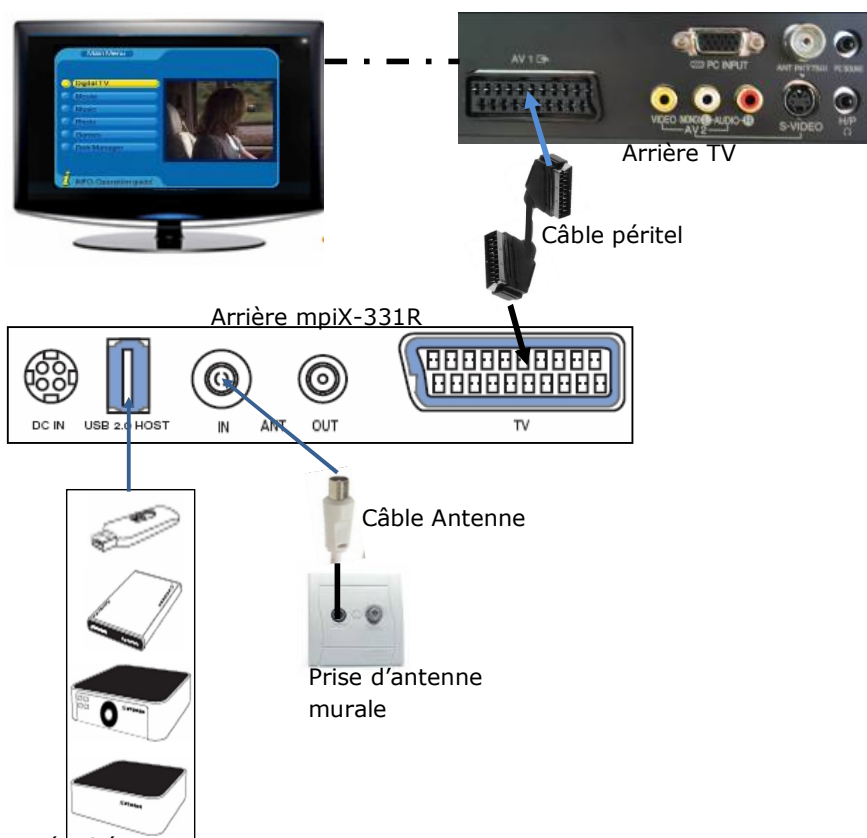

Périphérique USB

- 1. Connecter l'adaptateur secteur à l'arrière du mpix-331R et à la prise de secteur murale
- 2. Connecter le câble AV (péritel) à l'arrière du produit puis à l'arrière de votre TV, connecter le câble antenne à l'arrière du produit (comme indiqué ci-dessus).
- 3. La LED "ON" s'allume en BLEU
- 4. La page principale apparaitra en quelques secondes

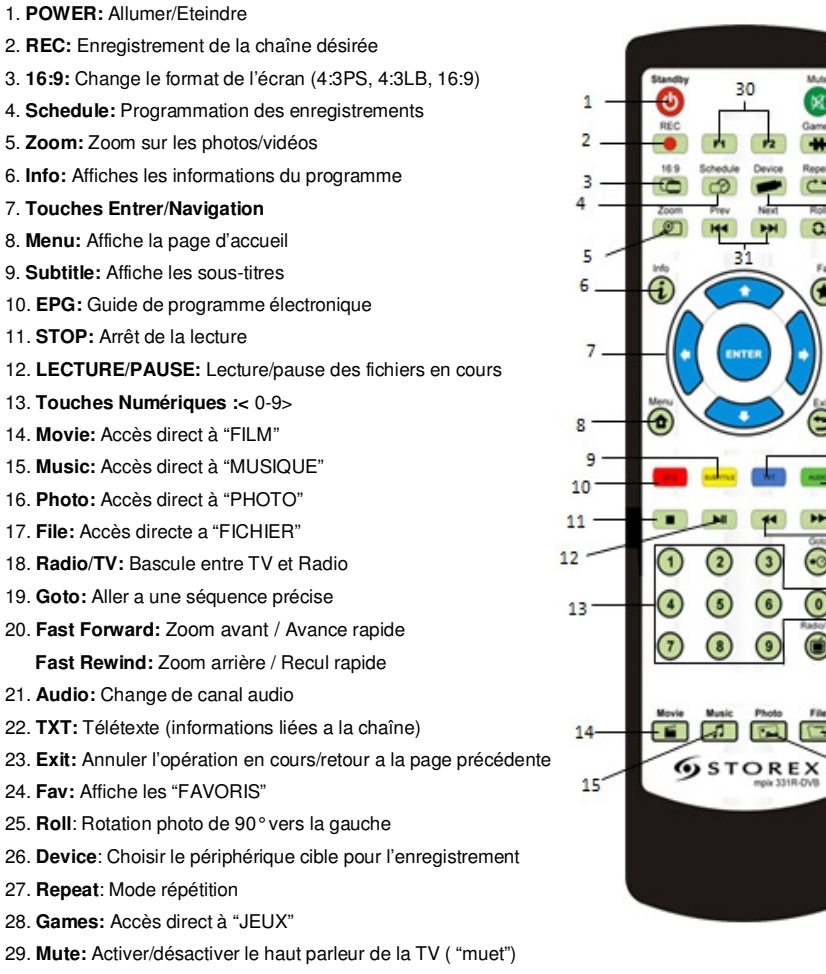

- 30. **F1/F2:** Touches optionnelles
- 31. **Prev/Next:** Lecture du fichier Précédent / Suivant

 $29$ 

28  $27$ 

26

っち

24

 $23$ 

22

 $21$ 

 $20$ 

19

18

 $.17$ 

16

#### PREMIÈRE INSTALLATION

Quand le mpix-331R est connecté pour la première fois, aucune chaîne n'est présente en mémoire ; Une page "**Initial Install**"/**Installation initiale** apparaitra automatiquement à l'écran. Veuillez suivre les étapes ci-dessous.

1. Appuyez sur **HAUT/BAS** pour sélectionner les paramètres souhaités, appuyez sur **DROITE/GAUCHE** pour modifier la langue, la zone où se situe l'utilisateur, le décalage horaire et l'heure d'été puis Appuyez sur **OK** pour entrer dans la page d'installation initiale.

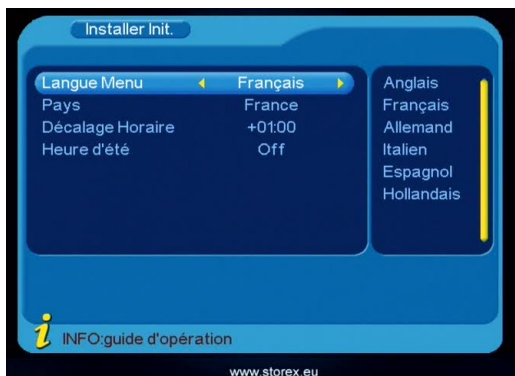

2. Sélectionnez "**oui**" pour commencer l'installation.

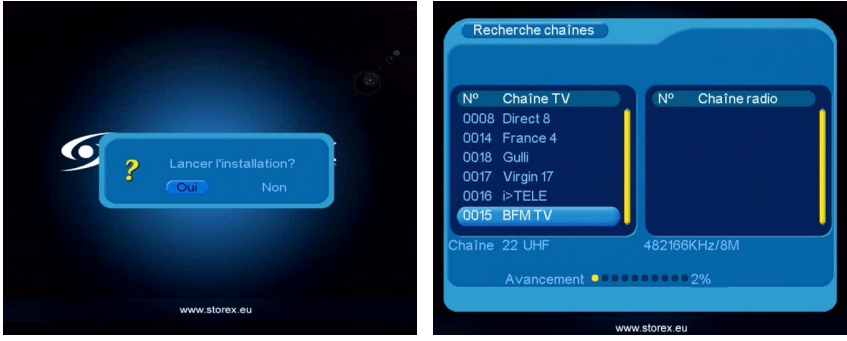

\* Tous les programmes TV/Radio recevables seront listés. À gauche les chaînes TV, à droite les stations Radio. Ceci peut prendre plusieurs minutes jusqu'à la fin de l'installation.

**NOTE:** Avant l'installation, assurez-vous que le câble d'antenne est bien connecté au mpix-331R pour bien recevoir les chaînes de la TNT.

### REGARDER LES CHAÎNES

Une fois l'installation terminée, vous pouvez maintenant regarder les chaînes reçues par le mpix-331R.

Utiliser le pavé numérique **<0-9>** pour changer de chaîne, la chaîne saisie apparaitra en haut à droite de l'écran ; Appuyez sur **OK** pour changer de chaîne.

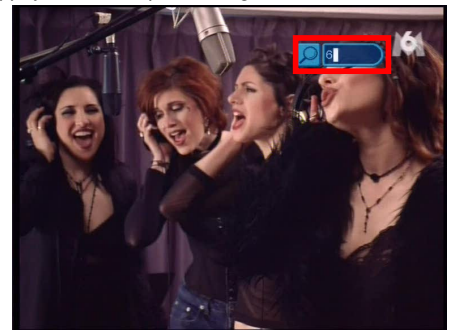

Vous pouvez aussi utiliser les touches **HAUT/BAS** pour changer de chaîne.

#### **COMMENT UTILISER LES SOUS-TITRES**

L'utilisation des sous-titres est possible lors de la visualisation de certains programmes, appuyez sur la touche jaune "SUBTITLE/SOUS-TITRES'', cette fenêtre apparaîtra.

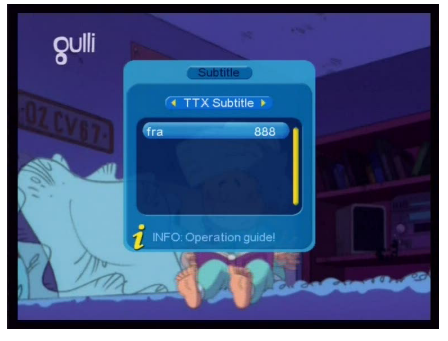

Appuyez sur les touches **HAUT/BAS**pour sélectionner la langue des sous-titres puis appuyez sur **OK**. Attention, les sous-titres ne sont disponibles que pour certains programmes et si la chaîne qui diffuse le programme l'a prévu.

#### COMMENT ENREGISTRER

Avant l'enregistrement, l'utilisateur doit sélectionner un support de stockage « par défaut » dans la liste des périphériques. Connectez un périphérique USB au mpix-331R ou insérez une carte mémoire puis appuyez sur la touche "DEVICE" de la télécommande, cette fenêtre apparaîtra.

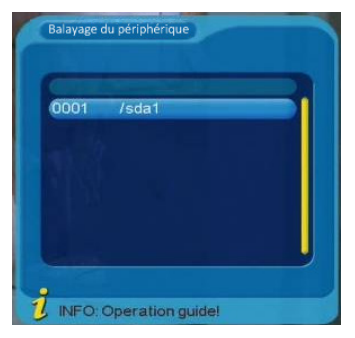

Sélectionnez votre périphérique puis appuyez sur "**OK"** et sélectionnez "**Oui**" pour utiliser ce périphérique comme stockage d'enregistrement. « SDE1 » correspond à la première carte mémoire et « SDA1 » au premier disque USB.

1. Appuyez sur la touche "**REC"** pour commencer un enregistrement, "**REC"** apparait toujours en haut à gauche de l'écran quand le mpix-331R est en train d'enregistrer le programme visualisé.

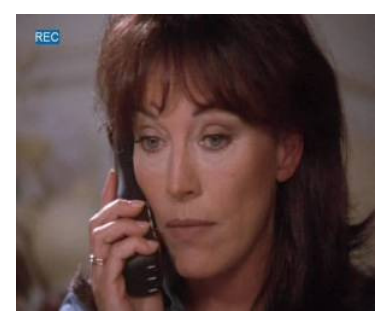

2. Pour arrêter l'enregistrement, appuyez sur la touche "**REC",** un message apparaît "**Arrêter l'enregistrement?**", sélectionnez "**Oui**" pour retourner au programme visualisé.

Note : si le support d'enregistrement n'a plus de place pour enregistrer, le message "Disque USB plein" apparaît.

#### **Programmer un enregistrement**

Appuyez sur la touche "**MENU**" puis sélectionnez "TV numérique" : une nouvelle fenêtre apparait, sélectionnez "Configuration" puis "Programmateur ". Ou appuyez sur la touche « SCHEDULE » de la télécommande :

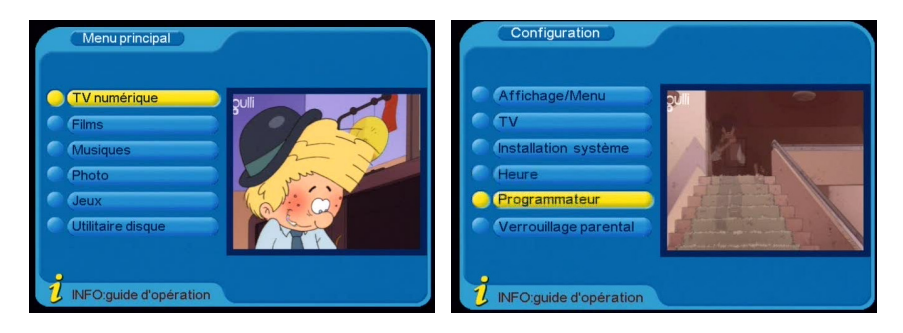

A. Programme N°: Numéro d'enregistrement: Appuyez sur **DROITE/GAUCHE** pour choisir un numéro d'enregistrement libre puis Appuyez sur **OK**.

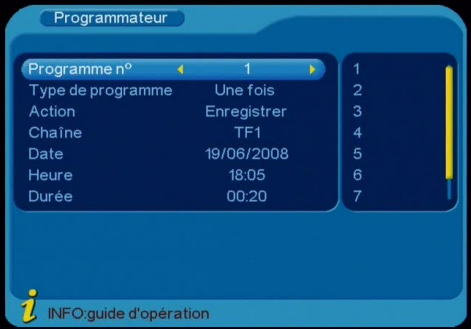

B. Type de programme: appuyez sur **DROITE/GAUCHE** pour choisir entre « une fois »,

« journalier », « hebdomadaire » et « annuel ».

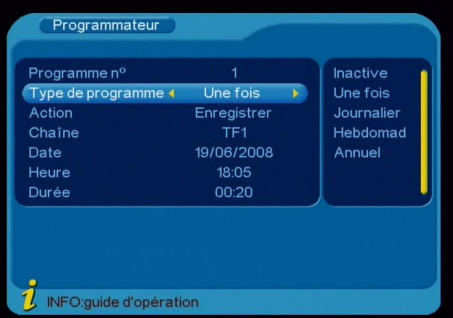

C. Action: "Off", ou "Enregistrer". "Off" permet d'annuler un enregistrement déjà programmé.

 $\overline{\phantom{a}}$ 

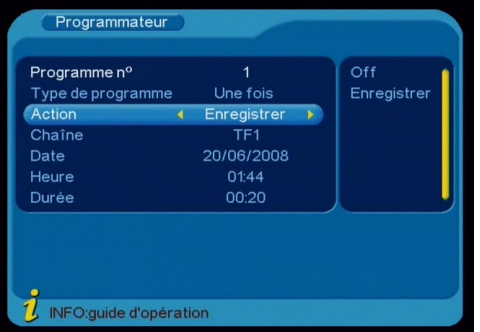

D. Chaîne: Appuyez sur **DROITE/GAUCHE** pour choisir la chaîne à enregistrer

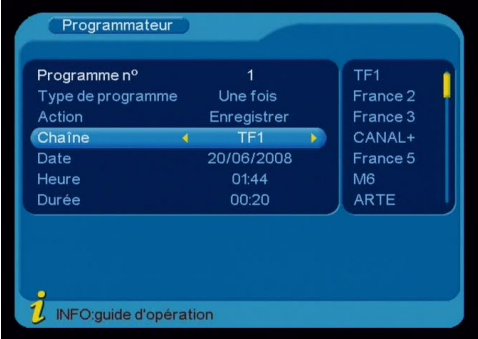

E. Date: Appuyez sur **DROITE/GAUCHE** pour choisir la date, utilisez le calendrier affiché pour sélectionner la date.

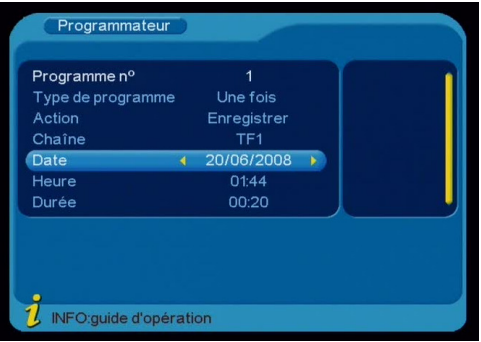

F. Heure: Appuyez sur **<0-9>** pour régler l'heure du début de l'enregistrement.

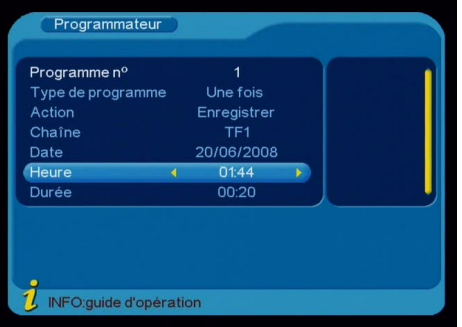

G. Durée: Appuyez sur **<0-9>** pour régler la durée d'enregistrement.

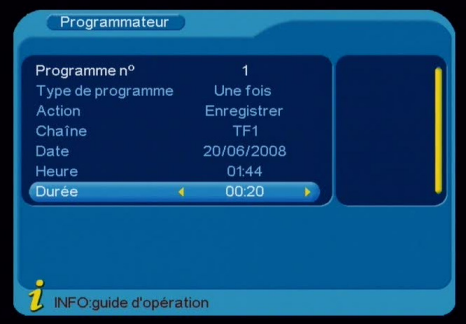

 H. Appuyez sur "**OK"**, un message "**Réglage réussi**" apparaîtra automatiquement. Appuyez sur **"EXIT/SORTIR"** pour retourner au menu précédent.

#### **EPG (guide électronique des programmes)**

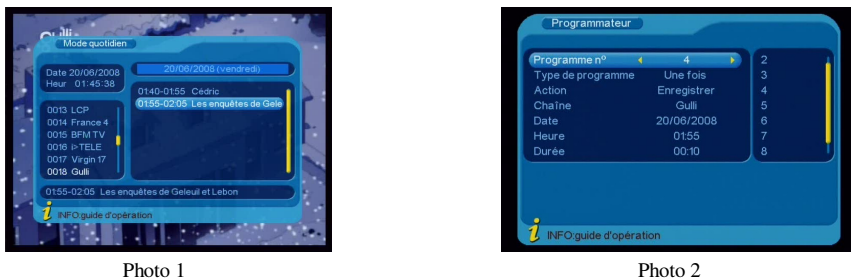

Appuyez sur la touche **"EPG"** de la télécommande pour afficher les informations sur les programmes de télévision présents et à venir (Photo 1)

Appuyez sur la touche **" i "** pour ouvrir le guide d'informations.

En appuyant sur la touche bleue **"TXT"** sur le programme désiré vous accédez directement à la page de programmation d'enregistrement avec la date et l'heure du programme que vous avez sélectionné auparavant sur la page "**EPG"**. Entrez la durée du programme pour configurer l'enregistrement puis appuyez sur **OK** (Photo 2).

#### LIRE DES FICHIERS MULTIMÉDIA

Vous pouvez bien sûr relire les enregistrements que vous avez effectués avec le mpix-331R, mais aussi la plupart des fichiers multimédia de votre ordinateur. Connectez le périphérique USB ou la carte mémoire qui a servi à l'enregistrement au mpix-331R, puis appuyez sur la touche "MENU", cette fenêtre apparaît :

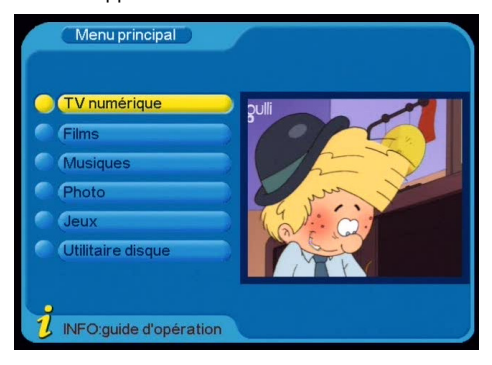

#### **1. FILMS**

Sélectionnez "FILMS" et appuyez sur **OK** pour entrer dans la page des films, seuls les films et les dossiers apparaitront dans cette page (vous pouvez aussi utiliser directement la touche « FILMS » de la télécommande).

Appuyez sur **HAUT/BAS** pour choisir le film puis appuyez sur **OK**.

Appuyez sur la touche **FF/FR** pour effectuer une avance / retour rapide sur le fichier

Appuyez sur **PREV** pour lire le fichier précédent, **NEXT** pour le fichier suivant.

 Appuyez sur **PAUSE** pour suspendre la lecture, appuyez une nouvelle fois sur **PAUSE** pour reprendre la lecture

Appuyez sur **EXIT** pour arrêter la lecture et retourner à la page précédente.

#### **2. MUSIQUES**

Sélectionnez "MUSIQUES" et appuyez sur **OK** pour afficher vos musiques, seules les musiques et les dossiers apparaîtront dans cette page (vous pouvez aussi utiliser directement la touche « MUSIQUE» de la télécommande).

 Appuyez sur **HAUT/BAS** pour choisir la musique puis appuyez sur **OK** Appuyez sur la touche **FF/FR** pour effectuer une avance / retour rapide sur le fichier Appuyez sur **PREV** pour lire le fichier précédent, **NEXT** pour le fichier suivant. Appuyez sur **PAUSE** pour suspendre la lecture, Appuyez une nouvelle fois pour sur PAUSE pour reprendre la lecture

Appuyez sur **EXIT** pour arrêter la lecture et retourner à la page précédente.

#### **3. PHOTOS**

Sélectionnez "PHOTO" et Appuyez sur **OK** pour afficher vos photos, seules les photos et les dossiers apparaitront dans cette page (vous pouvez aussi utiliser directement la touche « PHOTO» de la télécommande).

 Appuyez sur **HAUT/BAS** pour choisir la photo puis appuyez sur **OK** pour l'afficher Le mode Diaporama commence automatiquement.

Appuyez sur **PREV** pour lire le fichier précédent, **NEXT** pour le fichier suivant.

 Appuyez sur **PAUSE** pour suspendre la lecture, Appuyez une nouvelle fois pour reprendre la lecture

Appuyez sur **EXIT** pour arrêter la lecture et retourner à la page précédente.

#### VERROUILLAGE PARENTAL

Le **verrouillage parental** est un type de système qui permet aux parents de restreindre automatiquement l'accès de leurs enfants à une chaîne en les limitant à certaines catégories de contenus, afin de les protéger des contenus considérés comme choquants pour leur âge. Appuyez sur la touche "**MENU**" une nouvelle fenêtre apparaitra.

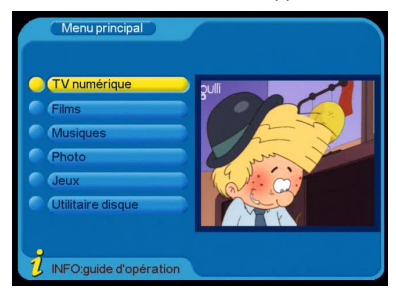

Sélectionnez "TV numérique" puis Appuyez sur **OK** 

Sélectionnez "CHAINE" et appuyez sur **OK** 

Sélectionnez "CONFIGURATION" et appuyez sur **OK** 

Sélectionnez "VERROUILLAGE PARENTAL" et appuyez sur **OK**.

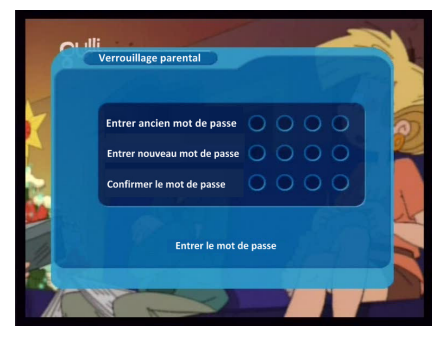

Commencez par entrer l'ancien mot de passe (la première fois, l'ancien mot de passe est 0000). Puis rentrez le nouveau mot de passe, et confirmez-le en le saisissant à nouveau.

Appuyez sur les touches **<0-9>** de la télécommande pour saisir un mot de passe.

Le système retournera sur la page précédente. Appuyez sur **"EXIT"** et un message s'affichera automatiquement "Réglage réussi".

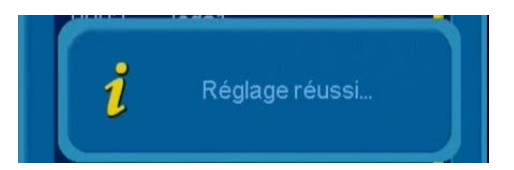

#### **Comment verrouiller les chaînes**

Une fois que vous avez indiqué le nouveau mot de passe, vous avez maintenant la possibilité de verrouiller la visualisation de certaines chaînes.

Appuyez sur la touche « **MENU** » puis sélectionnez « TV numérique » puis appuyez sur **OK** 

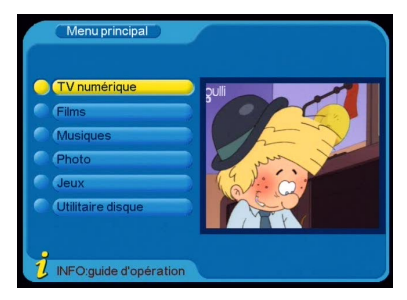

Sélectionnez « CHAÎNES » puis appuyez sur **OK** 

Sélectionnez « ORGANISER LES CHAÎNES » puis appuyez sur **OK**, cette fenêtre apparaîtra.

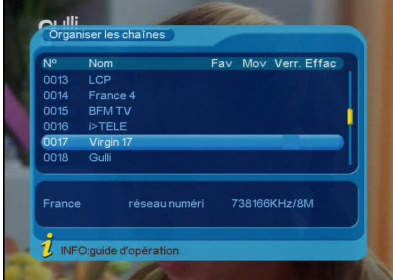

Appuyez sur la touche « **i** » pour afficher la fenêtre d'aide

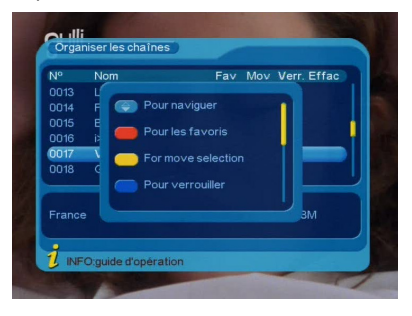

Pour activer le verrouillage parental, sélectionnez la chaîne que vous désirez verrouiller puis appuyez sur la touche bleue « **TXT** » de la télécommande, cette fenêtre apparaîtra.

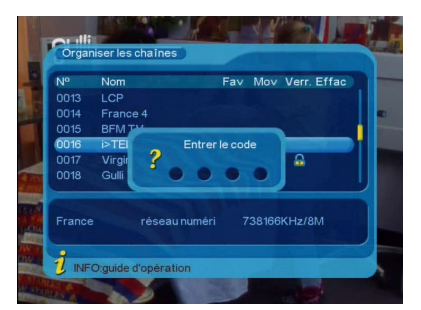

Saisissez le nouveau mot de passe

Les chaînes verrouillées apparaissent avec un icone en forme de cadenas comme indiqué ci-dessous.

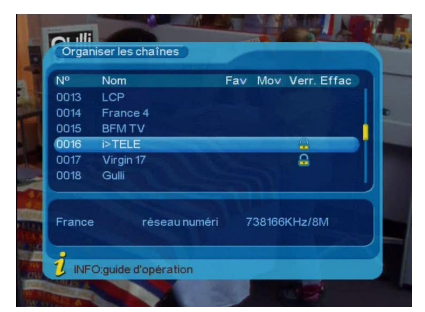

### **Site WEB STOREX**

Vous trouverez sur le site Web STOREX une rubrique SUPPORT associée à chaque produit STOREX. Rendez-vous à l'adresse http://www.storex.eu , sélectionnez « Enregistreur Numérique » puis MPIX-331R. Vous pourrez télécharger la dernière version complète du manuel, des mises à jour logicielles et consulter les questions fréquemment posées (FAQ).

### **Support technique**

Toutes les demandes doivent être formulées par téléphone au:

### **01 55 85 82 00**

(Prix d'un appel local vers Paris)

ou par e-mail à l'adresse suivante :

### **support@storex.eu**

Des réponses aux questions fréquemment posées (FAQ), des compléments d'information, des mises à jour et un support technique sont accessibles sur notre site Web :

### **www.storex.eu**

### **Conditions de garantie**

Votre MPIX-331R a une garantie limitée de 1 an.

STOREX garantit votre MPIX-331R contre tout défaut de fabrication ou d'assemblage. Cette garantie ne s'applique qu'au premier achat de MPIX-331R par l'utilisateur final, et n'est pas transférable si l'unité est revendue. Cette garantie ne couvre pas les incompatibilités détectées par l'utilisateur final en dehors des préconisations sur l'emballage, ou toute incompatibilité générée avec un autre matériel ou logiciel sur l'ordinateur où est connecté MPIX-331R.

Une preuve d'achat doit être fournie à nos services pour mettre en œuvre la garantie auprès de STOREX.

La garantie ne peut pas s'exercer sur les pannes ou défauts dus à une utilisation non conforme aux recommandations contenues dans cette notice, négligence, transformation, mauvaise installation ou manutention, réparation ou modification non autorisée par STOREX, test inapproprié, accident ou facteur externe comme par exemple, sans s'y limiter, une chaleur ou une humidité excessive, une panne de courant, ou une installation ou désinstallation incorrecte du MPIX-331R.

La seule obligation contractuelle de STOREX consiste en la réparation ou le remplacement du produit défectueux. En aucun cas STOREX ne peut être tenu responsable des pertes de données, ou de ses conséquences, consécutives à un défaut de fonctionnement ou à une panne du produit. En tout état de cause, la responsabilité financière de STOREX ne pourra pas être engagée pour un montant supérieur à la valeur d'acquisition du produit par le client final.

La présente garantie de votre MPIX-331R est ainsi définie dans ce document et ne pourra pas être modifiée, diminuée ou élargie sans accord écrit de STOREX, et STOREX ne pourra pas être tenu responsable de tout conseil technique ou service fourni en relation avec votre MPIX-331R.

Vous n'êtes pas cessionnaire de la présente garantie.

Cette garantie ne couvre uniquement que votre MPIX-331R, et elle est régie par le droit français.

Remarque : STOREX™ se réserve le droit de modifier sans préavis le manuel d'utilisation en fonction des évolutions du produit. Retrouvez la dernière version du manuel sur notre site Web : http://www.storex.eu

### **Enregistrement de la garantie**

Nous vous invitons à enregistrer la garantie de votre MPIX-331R sur notre site Web à l'adresse :

### **http://garantie.storex.eu**

En cas de panne, veuillez contacter votre revendeur pour réparer votre MPIX-331R sous garantie, ou veuillez adresser votre demande par courrier électronique à l'adresse

### **support@storex.eu**

ou par téléphone au

### **01 55 85 82 00**

(Prix d'un appel local vers Paris)

du lundi au jeudi de 09H30 à 19H00 et le vendredi de 9h30 à 18h30

### **Sécurité – Environnement**

Votre produit STOREX a été testé et est conforme aux normes CE en vigueur au moment de sa commercialisation.

Votre produit STOREX a été testé et est conforme aux normes environnementales (RoHS) en vigueur au moment de sa commercialisation.

En fin de vie du produit, ne pas jeter à la poubelle mais ramener le produit au distributeur qui se chargera de faire passer le produit dans une filière de recyclage des déchets électriques, électromécaniques et électroniques (DEEE).

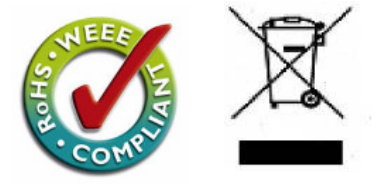

### MPIX-331R

est un produit de la gamme

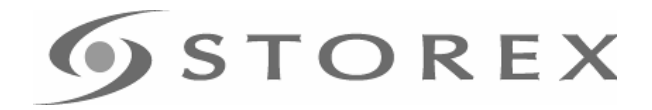

### www.storex.eu

#### © STOREX –2008

Toutes les marques citées sont déposées par leurs propriétaires respectifs.